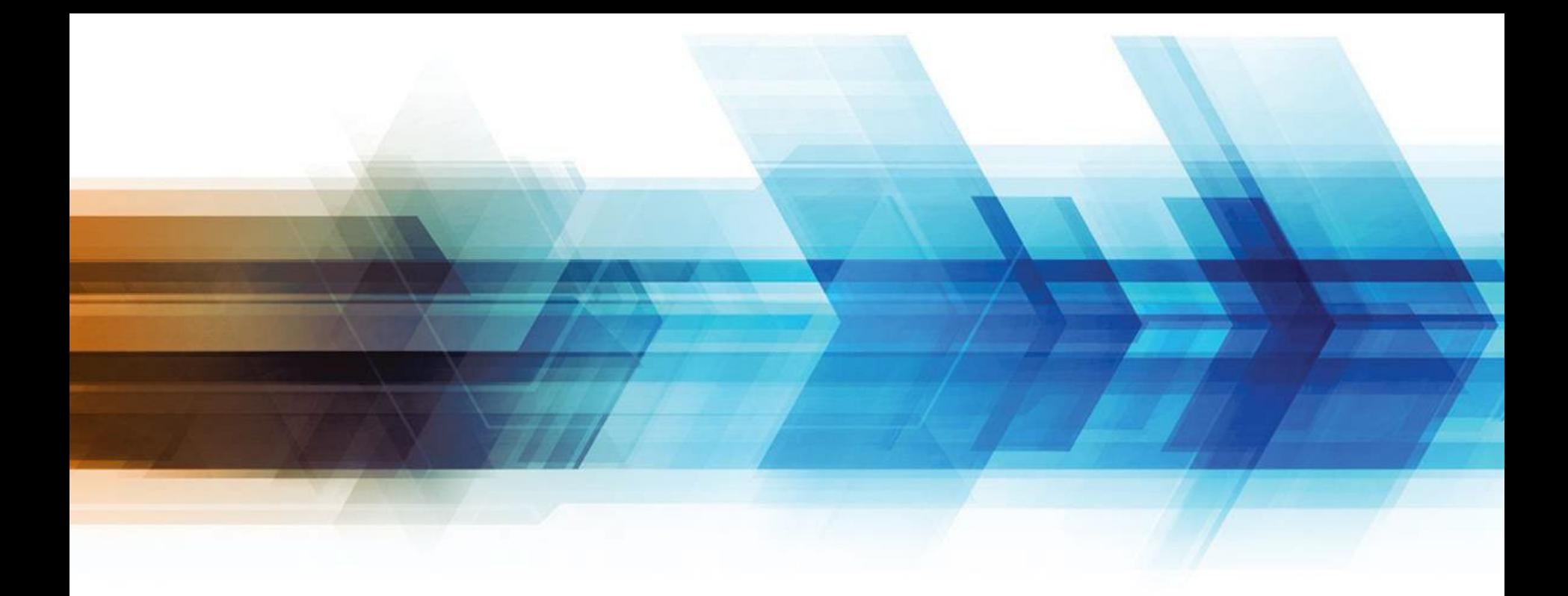

### QuickSubmit

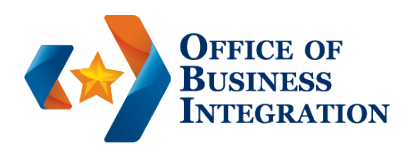

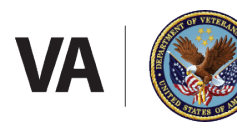

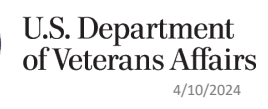

## QuickSubmit

- A fast and efficient way to upload claims and evidence directly to the Evidence Intake Center.
- Provides a comprehensive audit history of all material directly uploaded to the Centralized Mail Portal.
- Immediate email or text notification of submission
- Date of submission becomes the official VA date of receipt
- Historical submissions can be opened and reviewed
- Real time updates on the status of the submission

### Recent Enhancements

• **On February 20, 2024,** *Quick***Submit enabled an optional feature allowing the user to receive text messages regarding the upload status of documents submitted to the Veterans Affairs Evidence Intake Center.** 

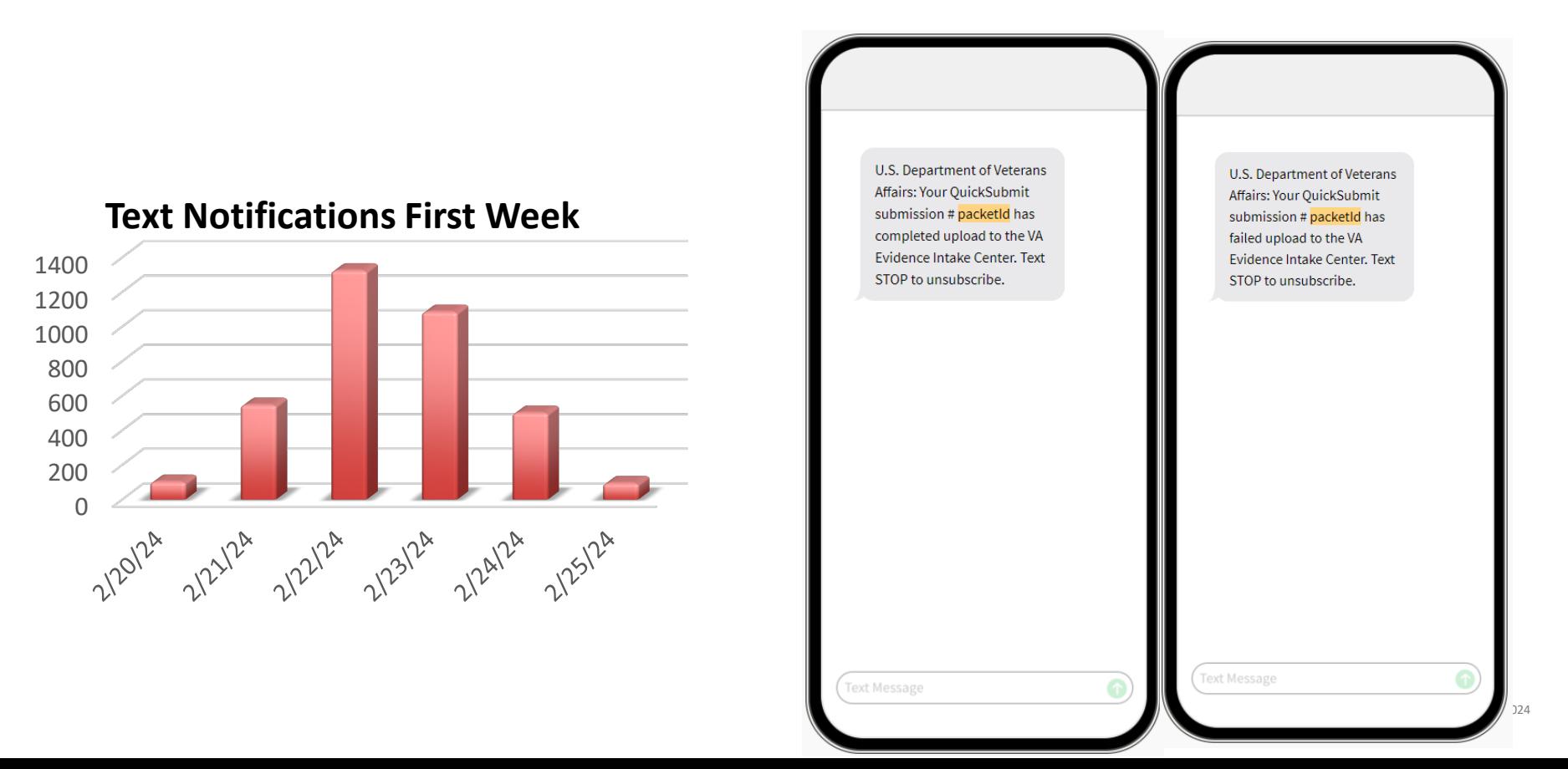

### QuickSubmit Statuses

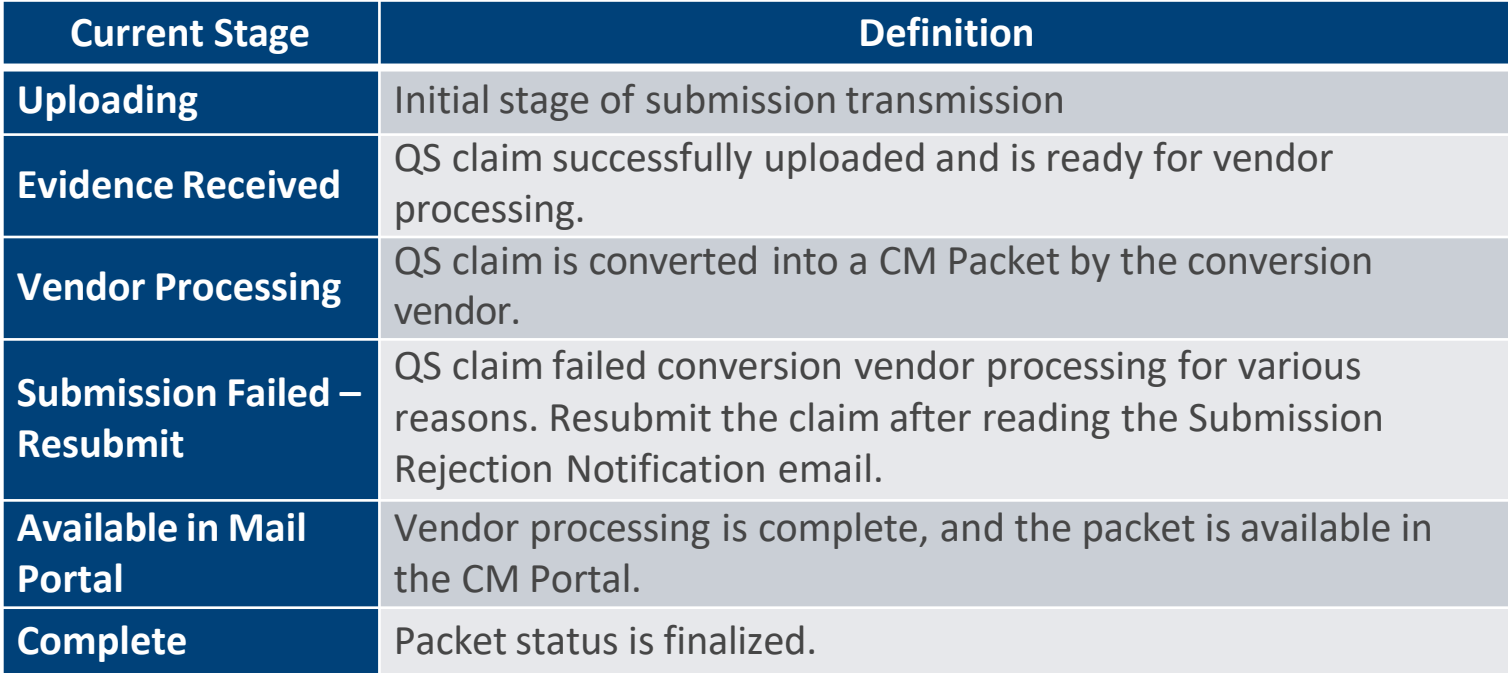

### User Statists

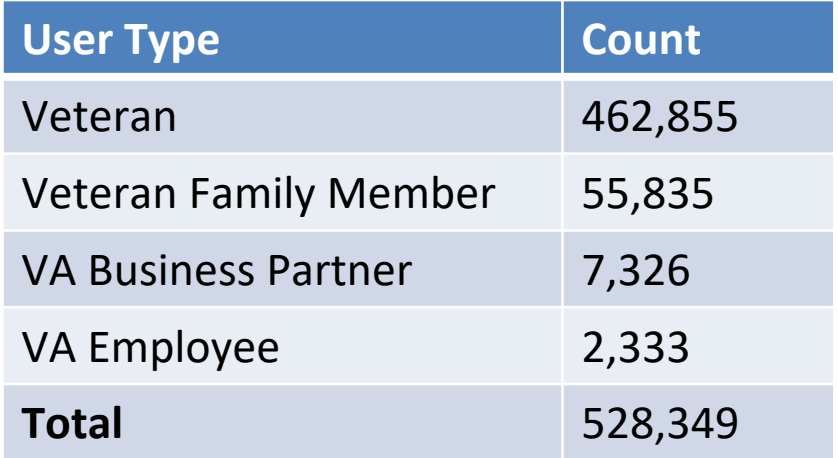

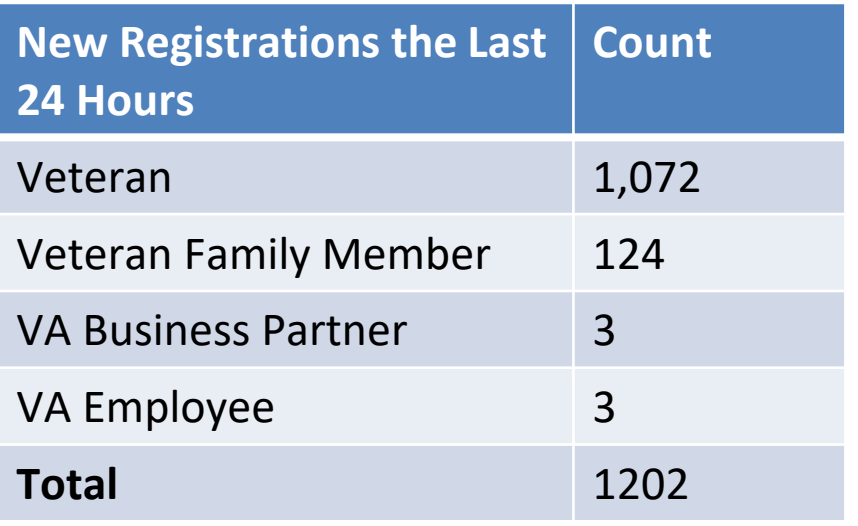

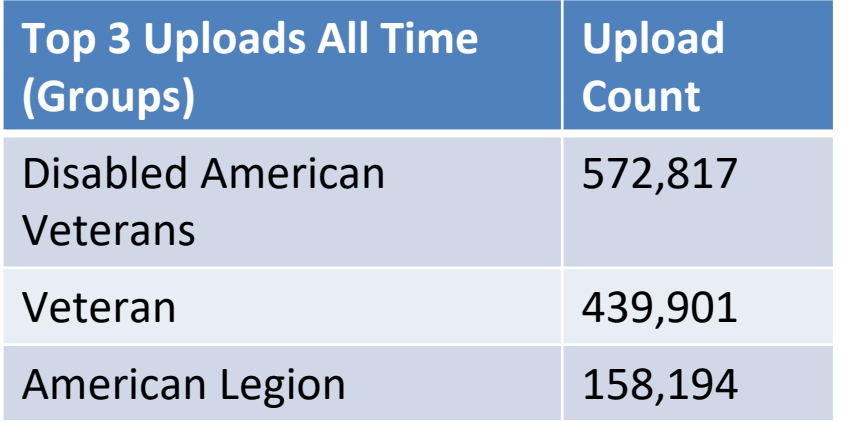

- **Uploads all time – 2,777,791**
- **Uploads this year – 301,990**
- **Uploads this month – 695**

#### AccessVA

- AccessVA partners with government approved Sign-In Partners to issue digital credentials (ie. username / password) used to identify a person signing into VA websites.
- AccessVA provides a single login option for many VA websites and online applications. **Secure** – Login partners meet standards and mandates set by the government **Safe** – Personal and/or health information will not be shared with login partners **Convenient** – Choice of sign-in partner

<https://eauth.va.gov/accessva/>

### Logging into QuickSubmit without PIV

• On AccessVA, choose the appropriate category under which to sign in

**AccessVA Home | About AccessVA | Contact Us** 

Welcome to AccessVA. A solution for accessing VA's online services.

Click your category to see available applications you can sign in with:

I am a Veteran

I am a Family Member

I am a Service Member

I am a VA Business Partner

I am a VA Employee or Authorized Contractor

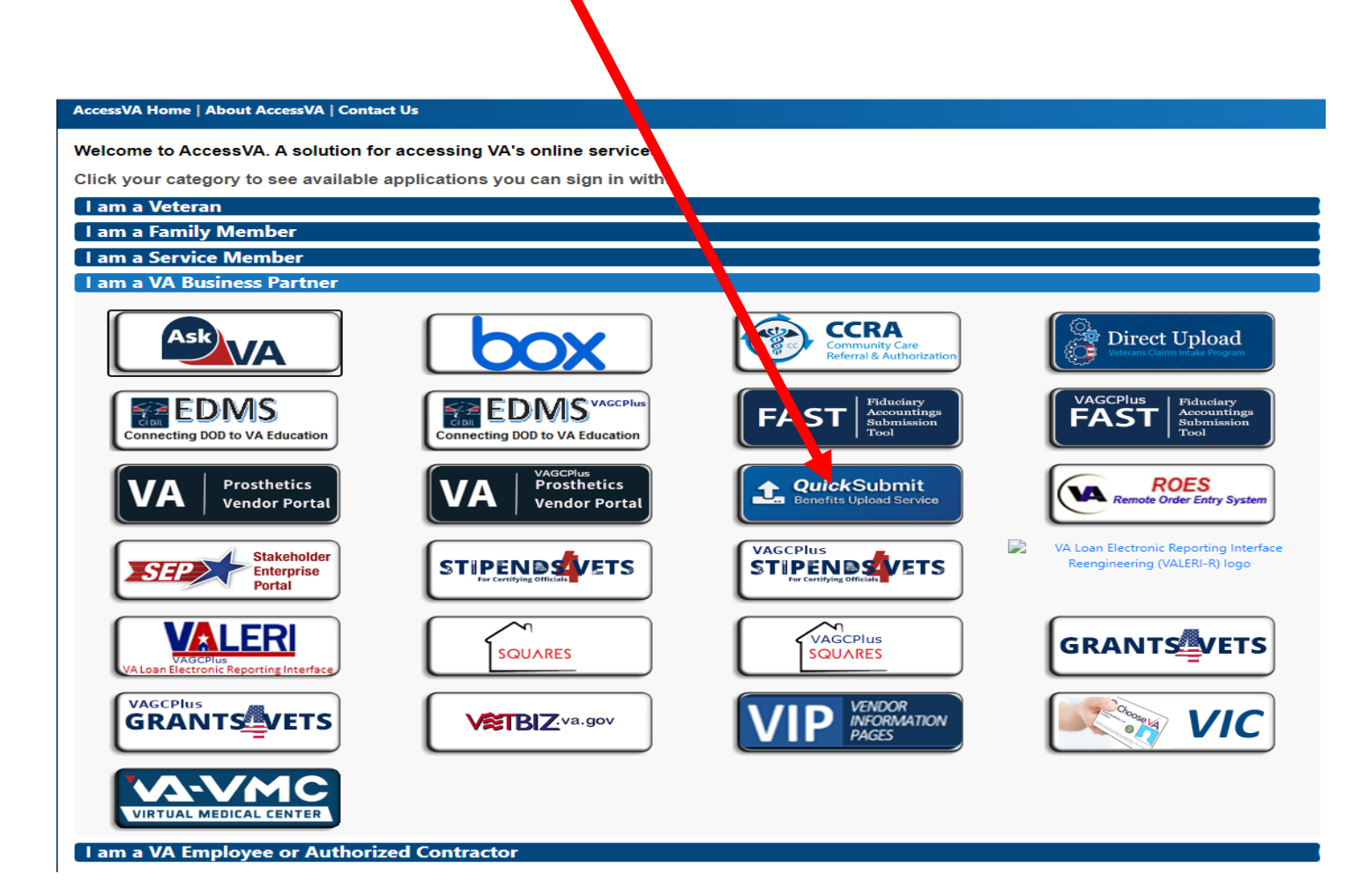

### Select Authentication Methods

#### AccessVA Home | About AccessVA | Contact Us

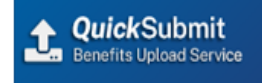

#### Choose a secure VA Partner to sign into Quick Submit:

#### Don't have one? Register for a Sign-In Partner or Learn More

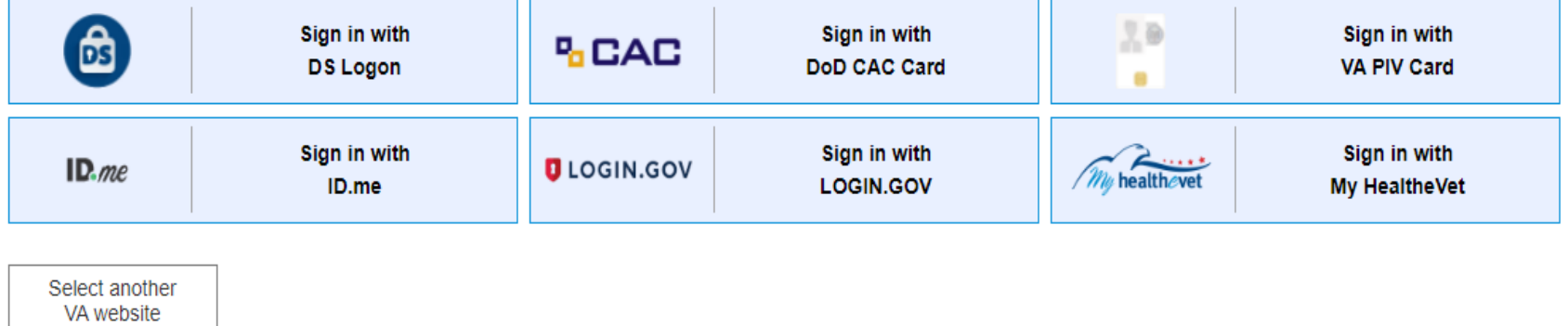

#### **Resources**

#### Links to Reach QuickSubmit:

- Direct Link to QuickSubmit: <https://digitization.gcio.com/va/upload>
- AccessVA: <https://eauth.va.gov/accessva/>

#### If You Need Help:

• ID.me: <https://help.id.me/hc/en-us>

o Video Tutorial on Creating ID.me Account:

<https://www.youtube.com/watch?v=nZt5rRHpIKk&feature=youtube>

• BTS (VCIP) Mailbox: [VCIP.VBACO@va.gov](mailto:VCIP.VBACO@va.gov)

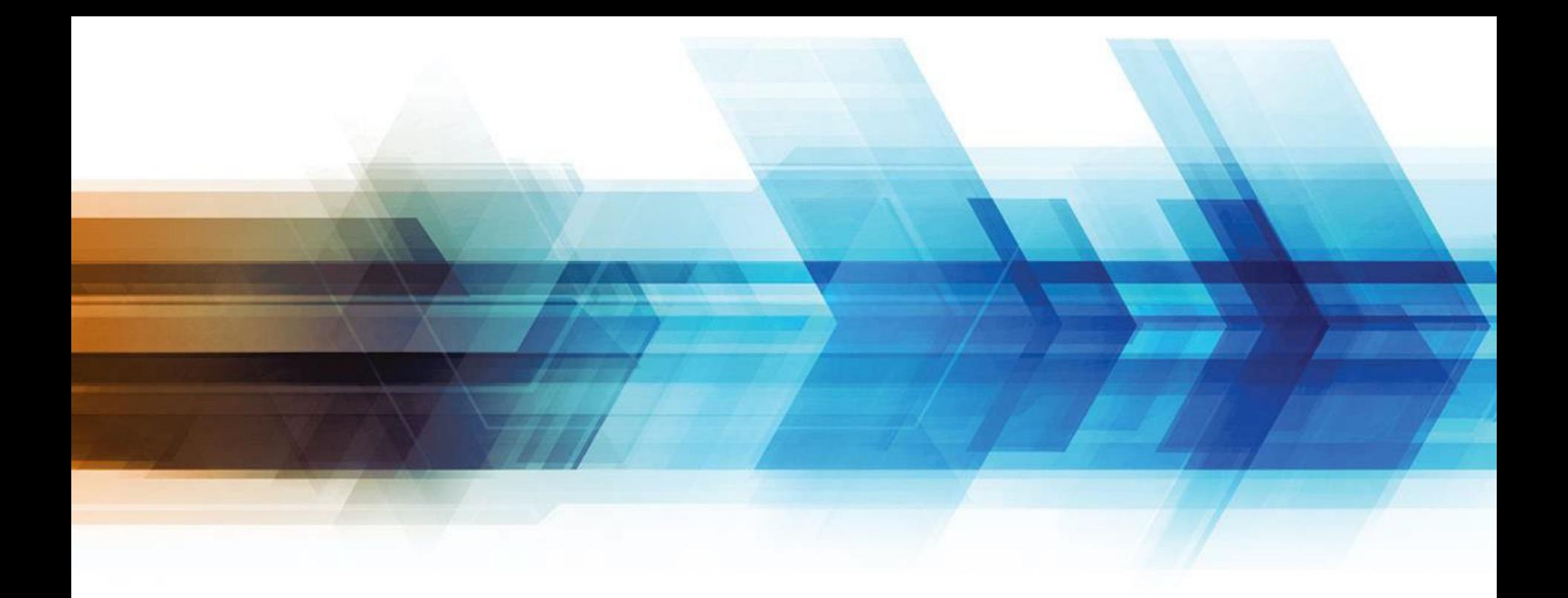

## QuickSubmit Registration

# Registering QuickSubmit

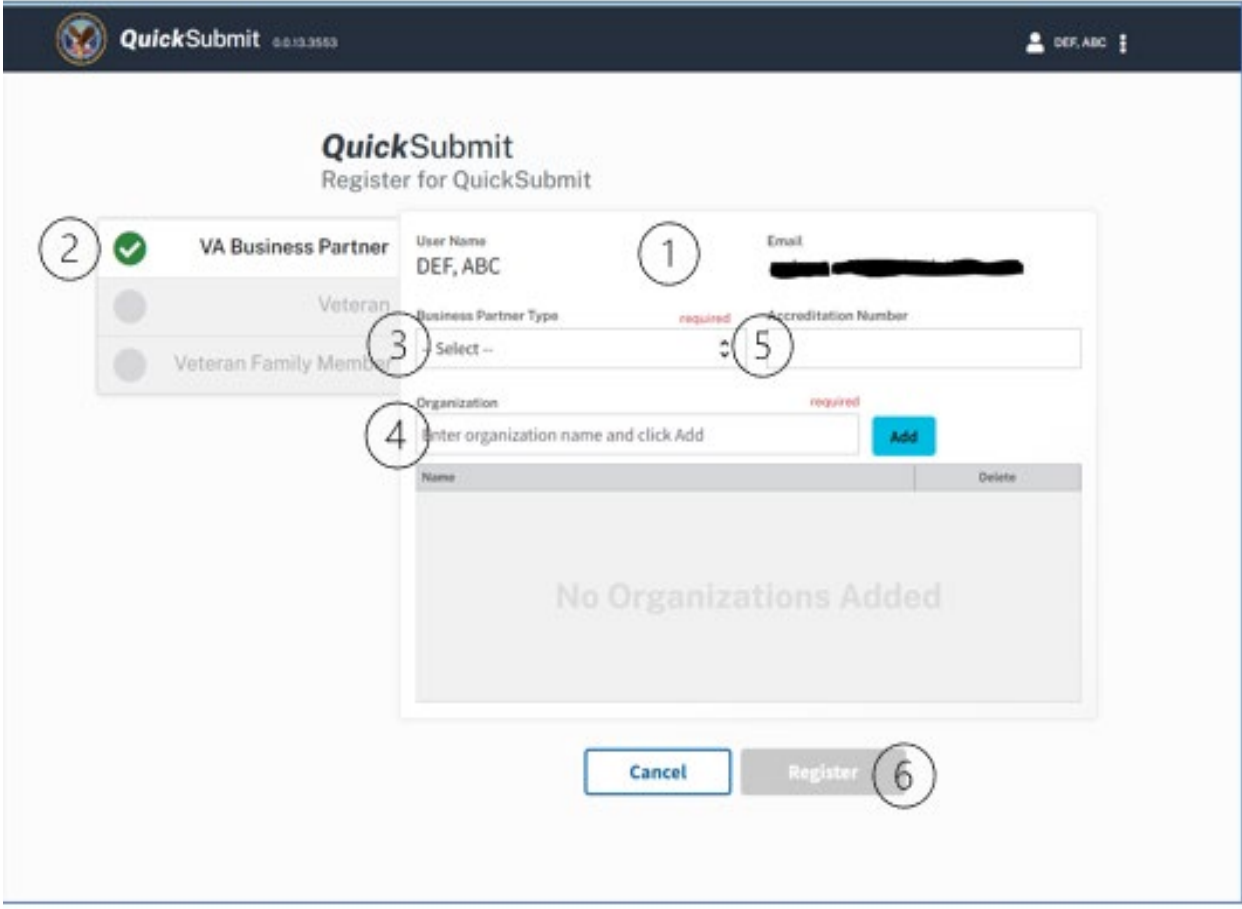

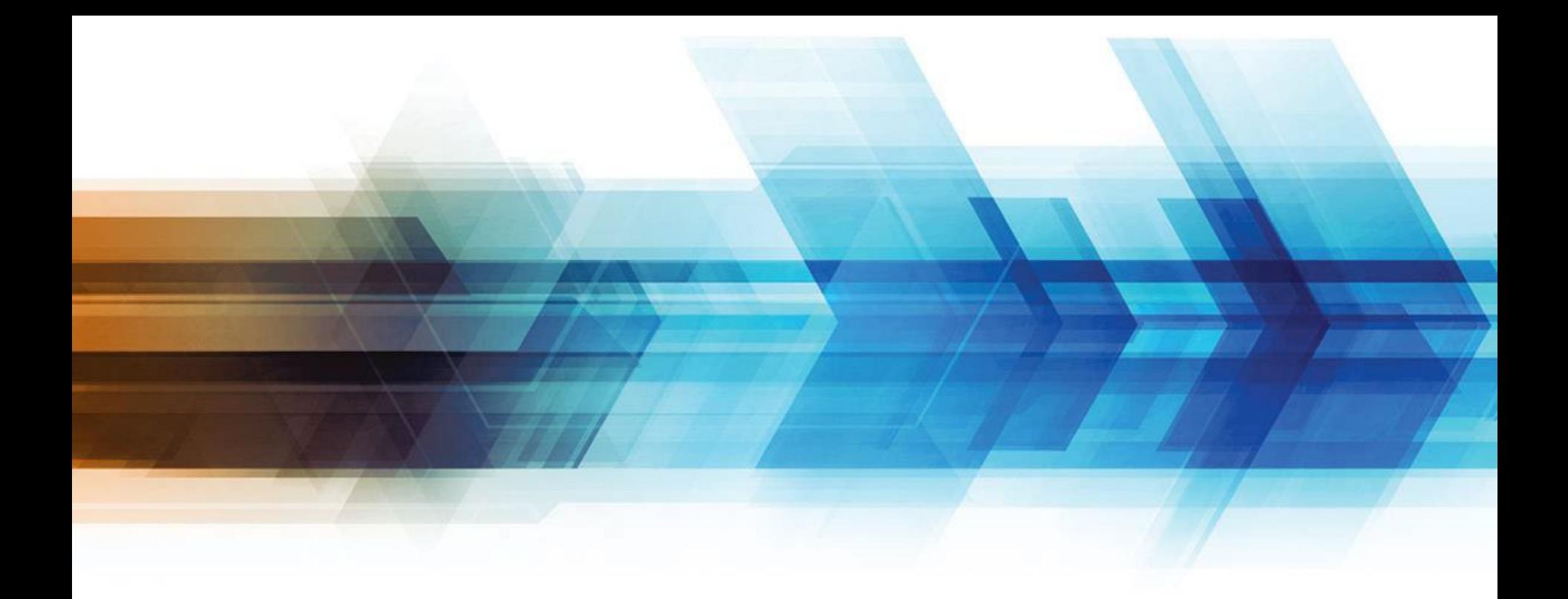

#### Step 1: select QuickSubmit

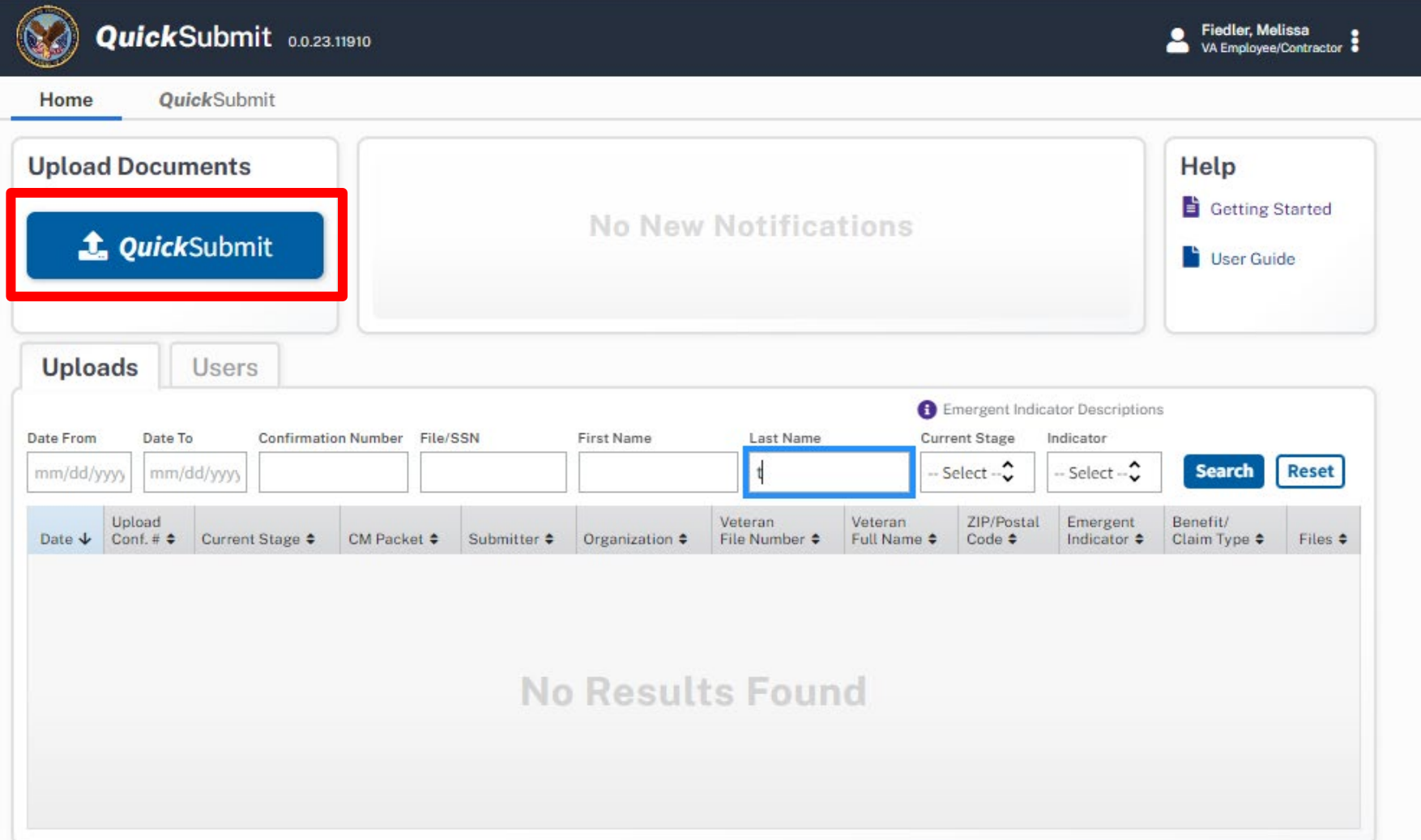

#### Step 2: Fill in Veteran Information

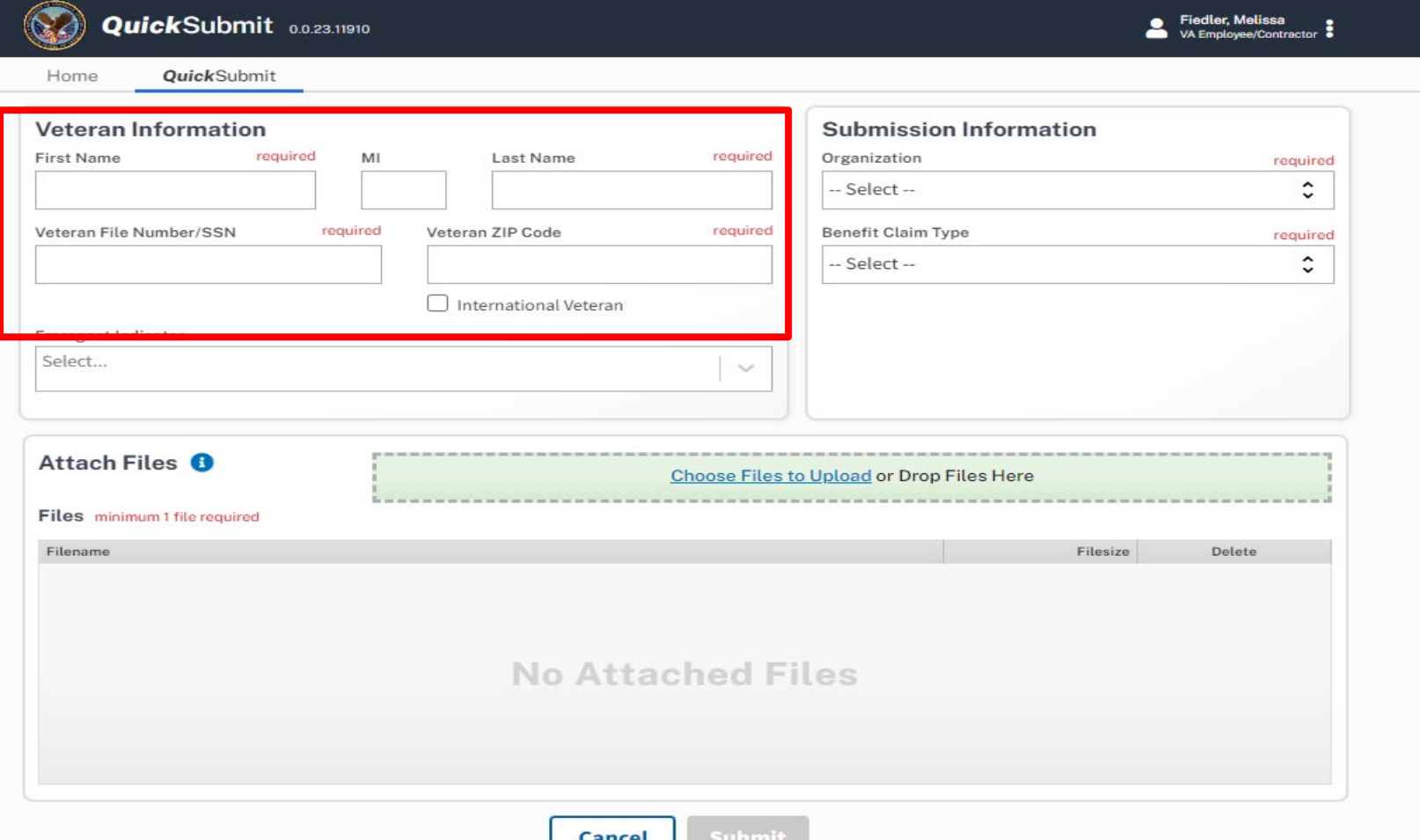

Step 3: Select Applicable Emergent Indicator(s)

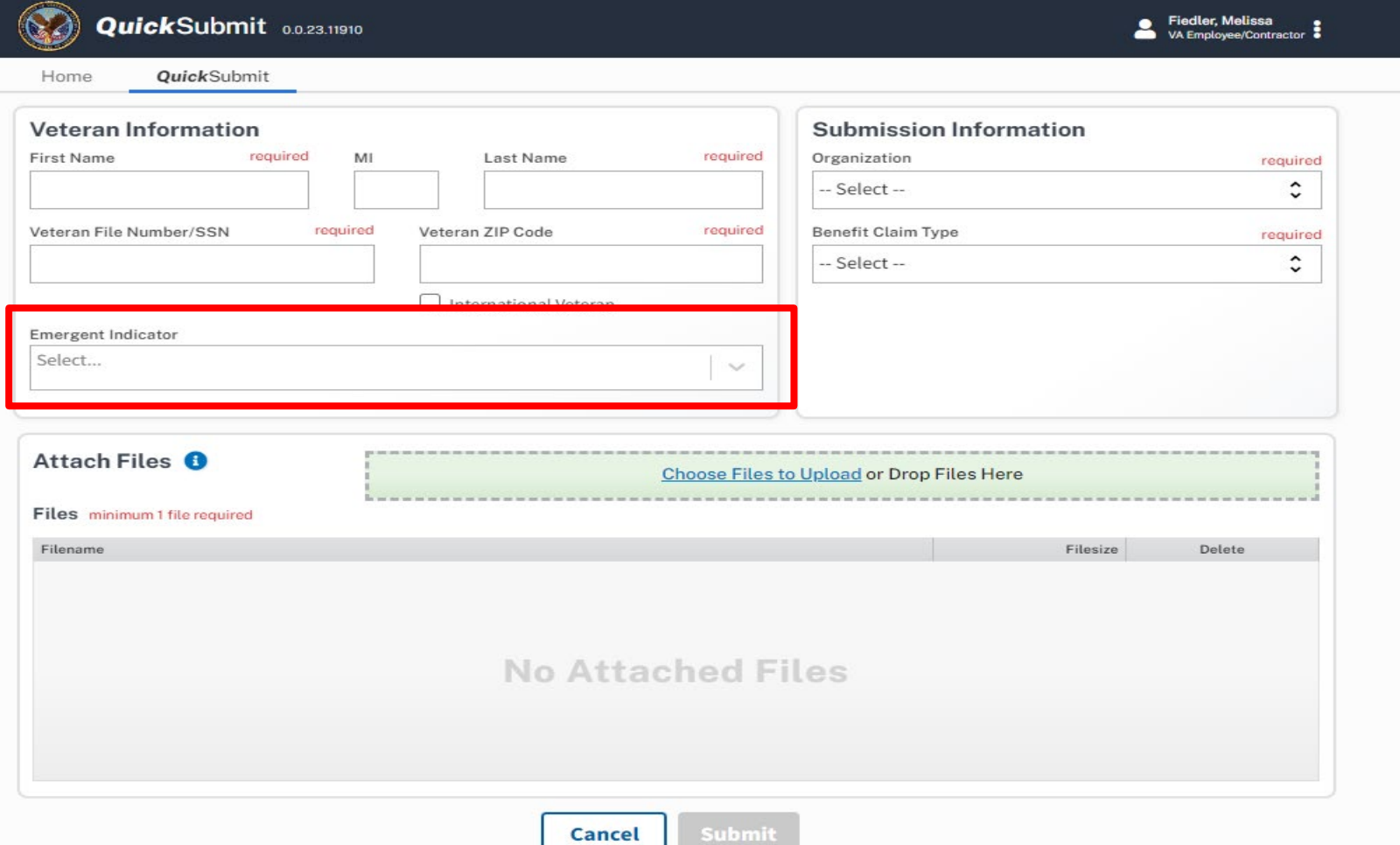

#### Step 4: Enter Submission Information

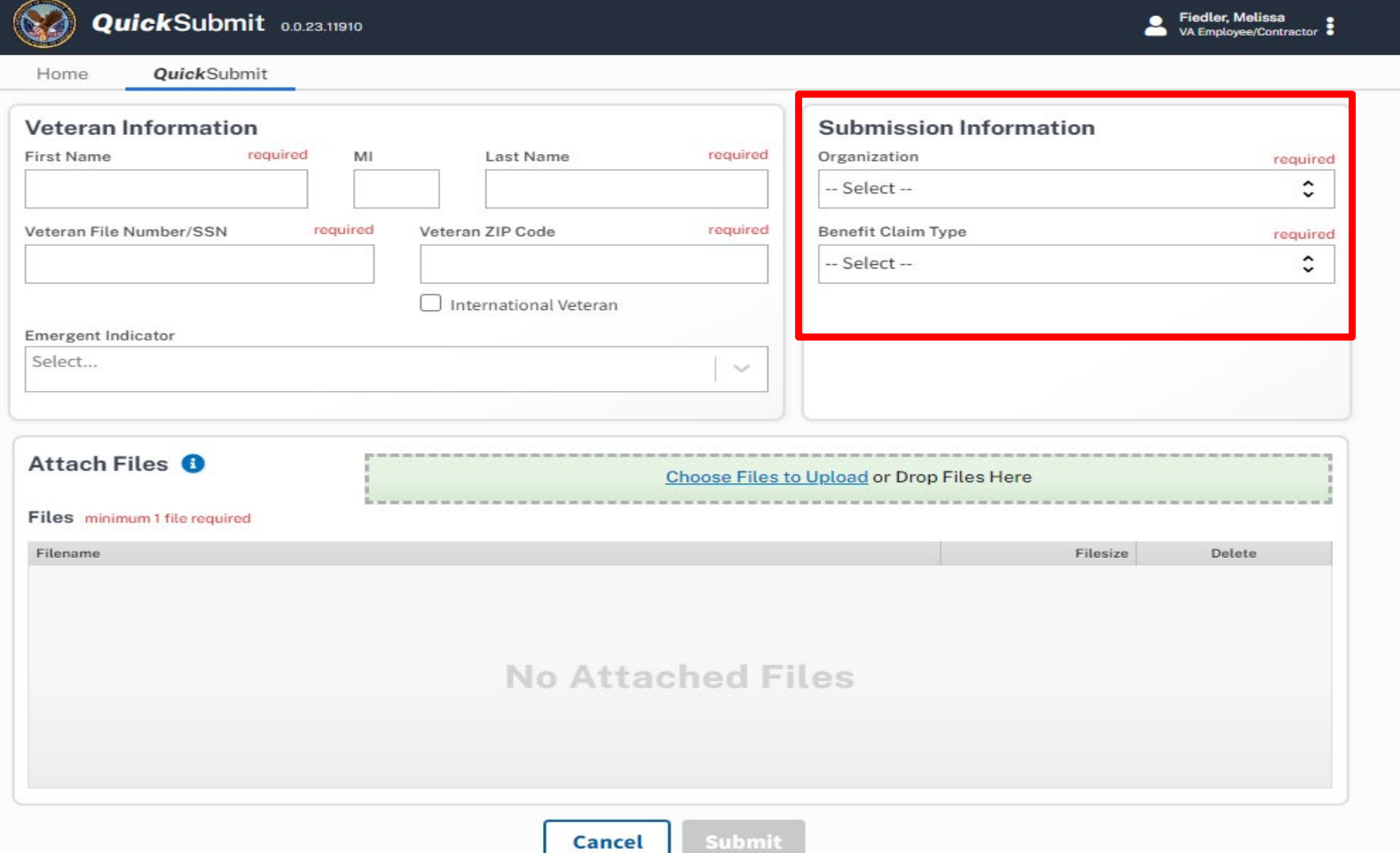

#### Step 5: Attach Files

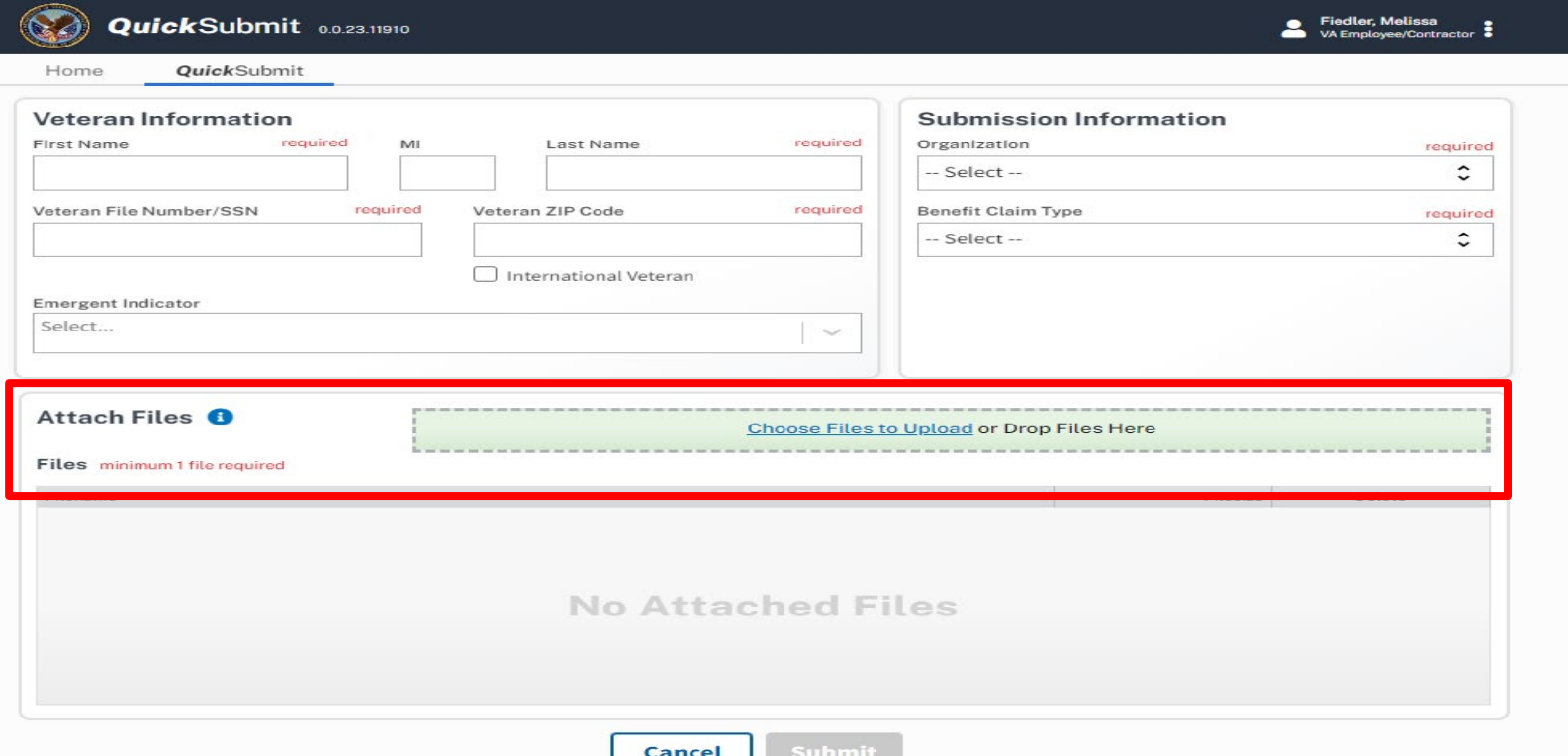

Maximum file size: 200 MB

Maximum # documents: 30

Recommended minimum resolution: 300 DPI

Allowed file types: PDF, doc/docx,jpg/jpeg, tiff, png

#### Step 6: Select Submit

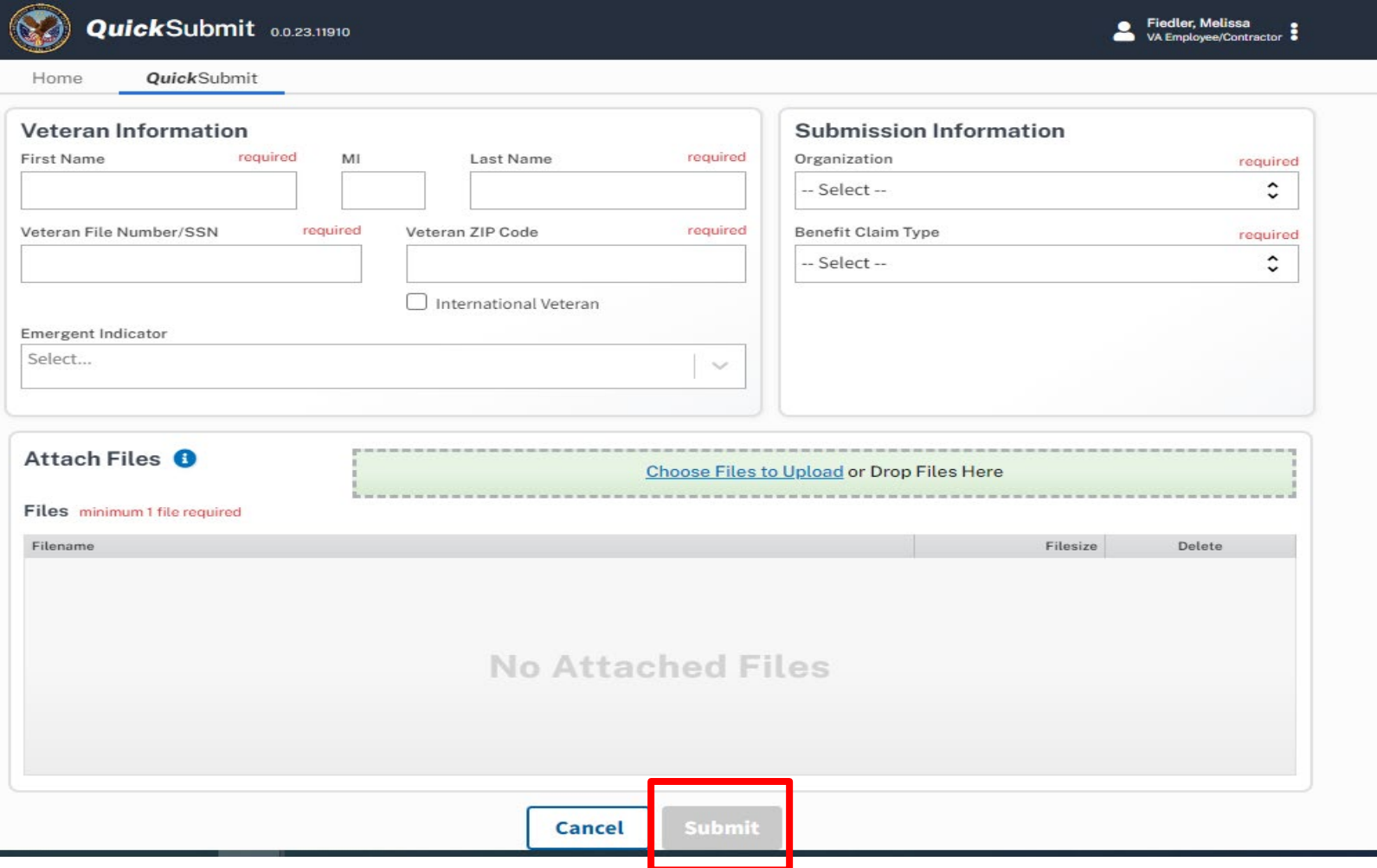